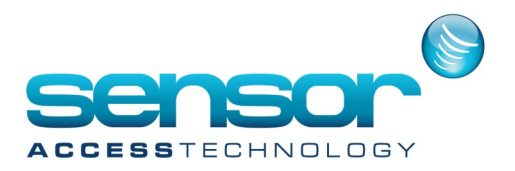

#### **Introduction**

This document describes how to receive the denied access events from Suprema readers.

This feature consists to configure the biometric readers in order to send a specific code to the controller in case of denial.

The controller interprets this code and sends the corresponding denied transaction to GuardPointPro

#### **Requirements**

This feature requires GuardPointPro version 3.0.033 or later. The controller firmware must be from: 03/04/2014 or later for IC2000/2001/4000/4001 07/04/2014 or later for IC-Pro 2/4

The Bio reader firmware must be as follows:

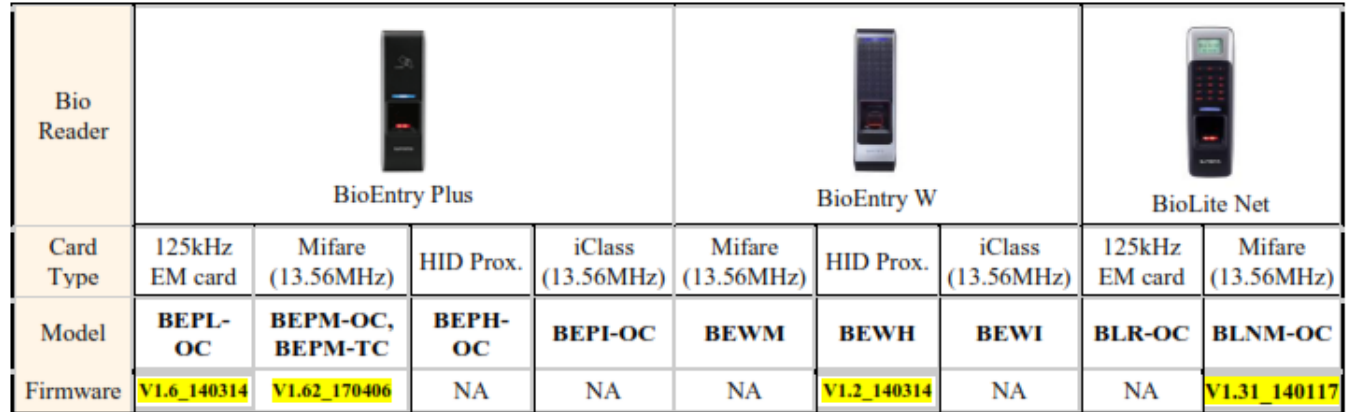

#### [You can download all special firmware from here](http://public.sensoraccess.co.uk/Software%20Downloads/GuardPoint%20Pro/Biometrics/Firmware/Suprema_FW_RejectCode.zip)

Use Biostar to upload the correct firmware

The firmware version may be checked either in the BioStar screen, or in the Diagnose screen of GuardPointPro from version 3.1.027.

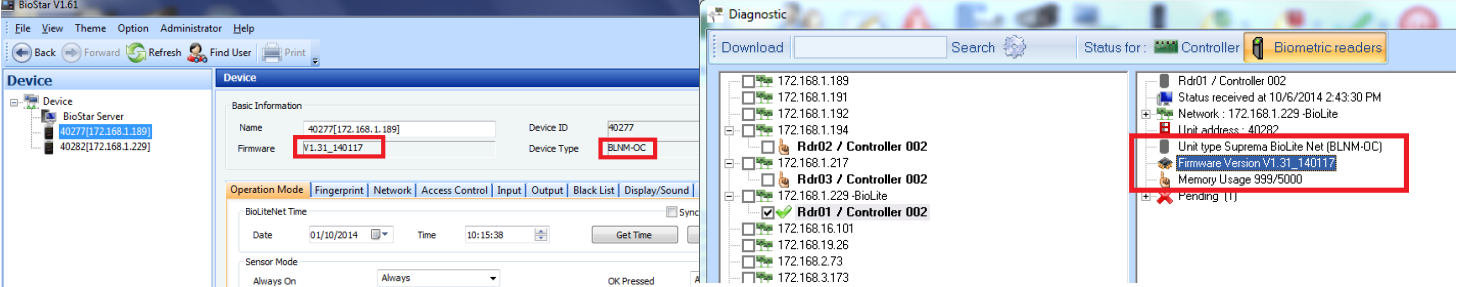

**CAUTION: If one of the firmware version or the software version is not correct please contact us.**

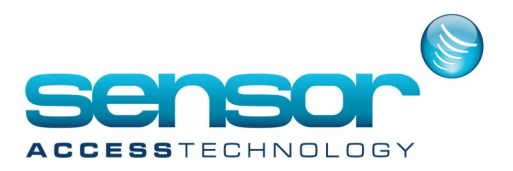

#### **Description**

On denied accesses from the Bio reader, GuardPointPro displays the denied events on the log event screen with a specific denied reason.

For example, if a cardholder named 'Bill' presents his card at the Bio Reader with a wrong finger, GuardPointPro will display the following event: 'Access Denied 'Bill' - Card known but finger unknown'

The specific denied reason may be different following to situation:

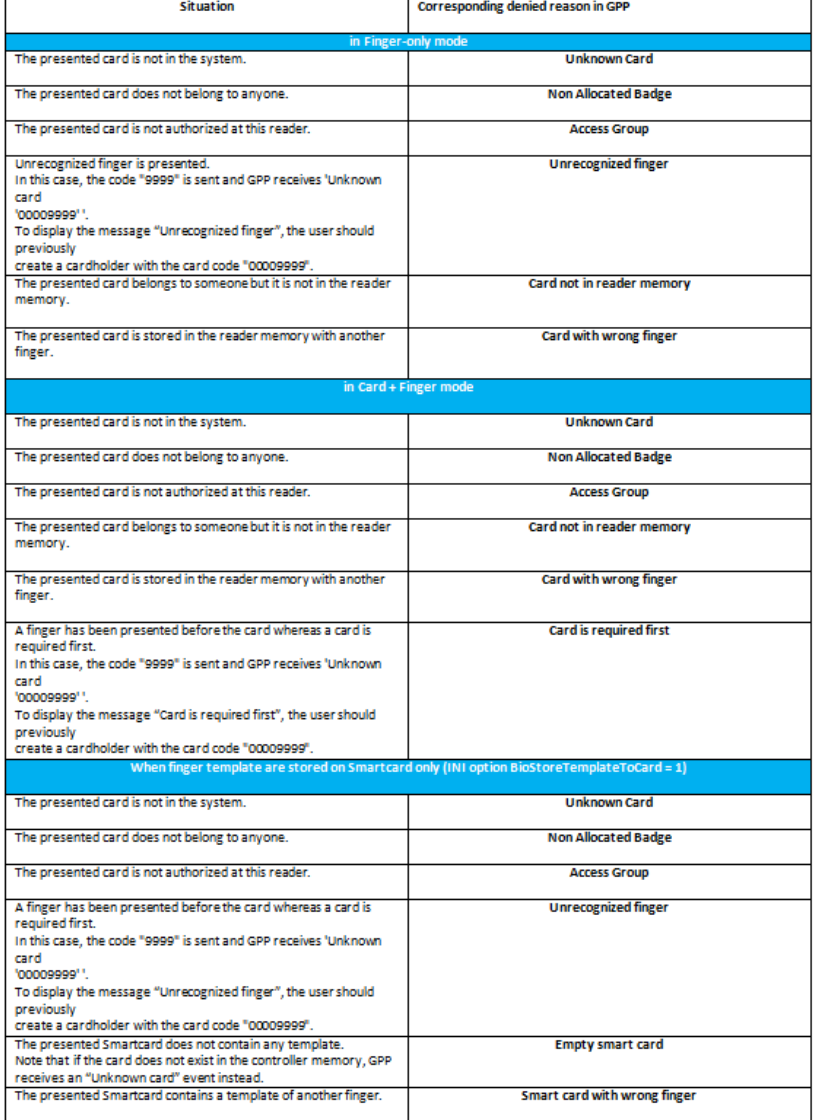

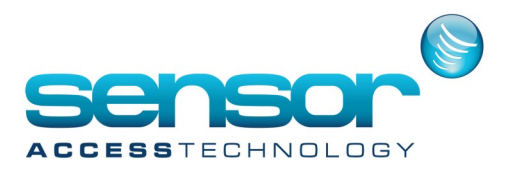

**Example 1**: if a card code is not in the reader memory, GuardPointPro will display the denied reason 'Card unknown'.

**Example 2**: if a card code is in the reader memory but presented with a wrong finger, GuardPointPro will display the denied reason 'Card known but finger unknown'.

**Example 3**: upon unrecognized finger, GuardPointPro will display 'Unknown card 00009999'. If creating for example a cardholder with the name "Error" and the card code "00009999", upon unrecognized finger the message will be: 'Access Denied 'Error' - Unknown finger'.

**Example 4:** therefore, if a finger has been presented before the card in the Card+Finger mode, GuardPointPro will display 'Unknown card 00009999'.

If creating for example a cardholder with the name "Error" and the card code "00009999", when a finger is presented before the card in the Card+Finger mode, the message will be: 'Access Denied 'Error' - Finger is passed without a card'.

#### Configuration in GuardPointPro

1- The reader should be configured with the Technology "Wiegand" in the 'Reader > General' screen.

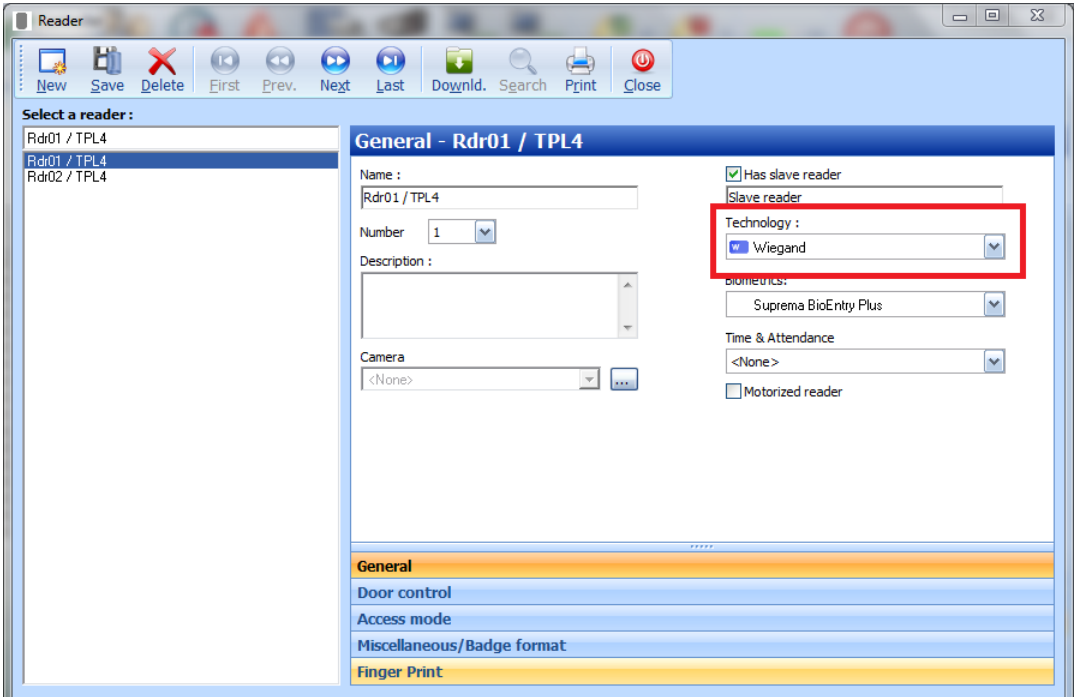

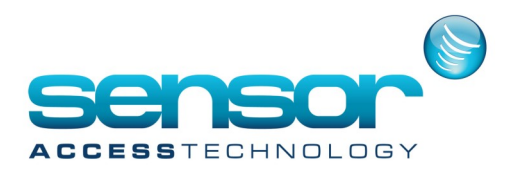

2- Following to the card format, the Badge format and the Bio Wiegand Format must be as follows:

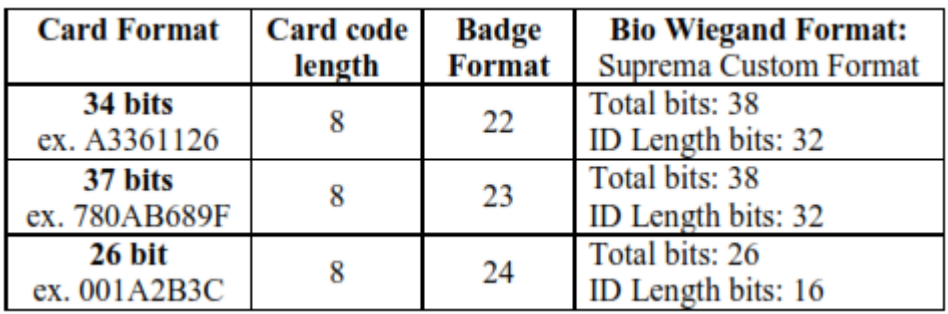

3- The reader should be configured with the right Badge format in the 'Reader > Miscellaneous/Badge format' screen.

Hereunder an example when using 34 bits cards; following to the previous table the Badge Format should be '22' and the card code length should be '8'.

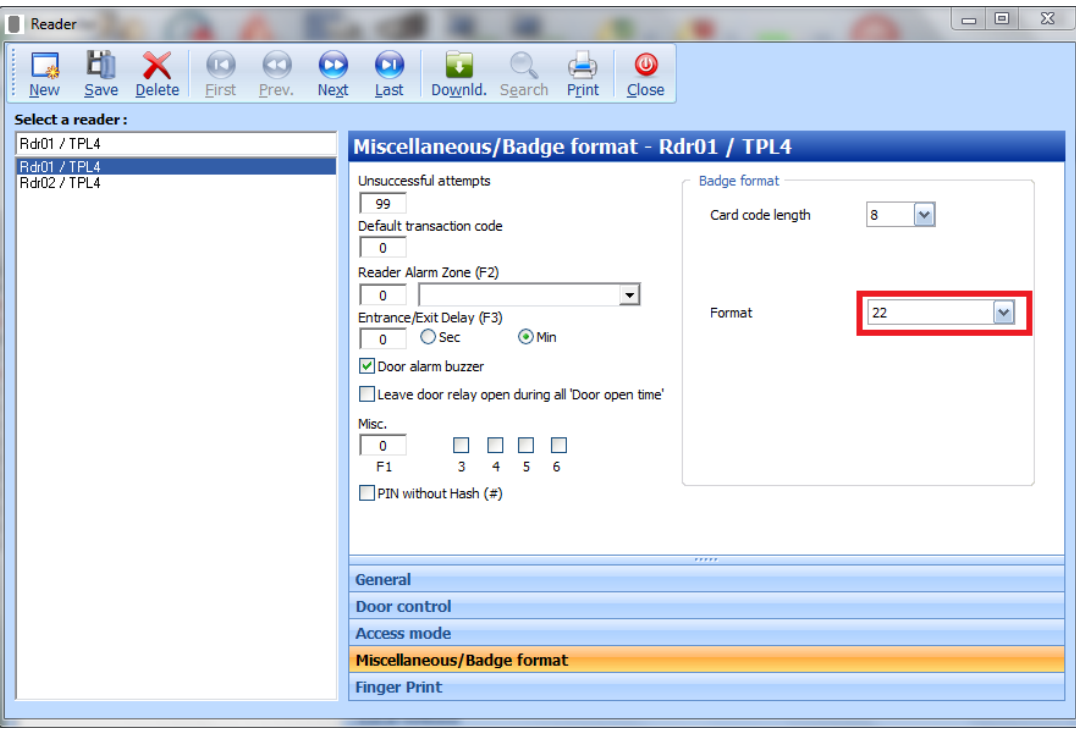

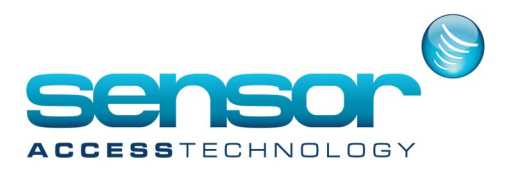

4- The reader should be configured with the right Bio Wiegand Format in the 'Reader > Finger Print' screen.

Hereafter an example when using 34 bits cards; following to the previous table the Bio Wiegand Format should be 'Suprema Custom Format', Total bits: 38 and ID Length bits: 32.

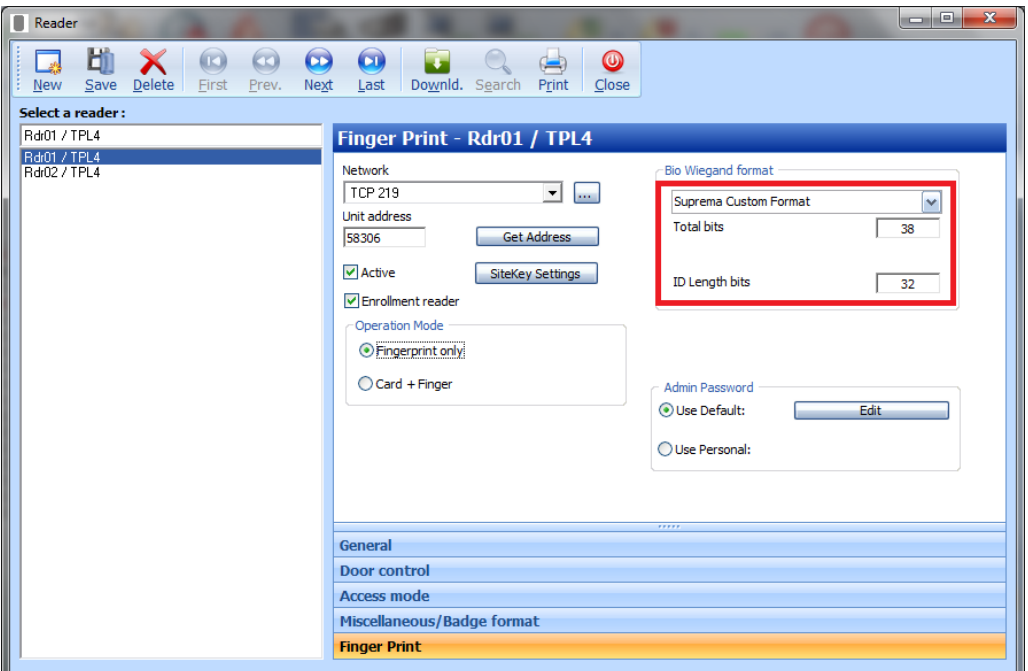

5- A cardholder must be created with the name "Error" for example and the card code "00009999".

**Note** that it is important that the 'Bio Template ID' of the cards is not equal to 0. To check it, open the Badge screen and look at the corresponding field.

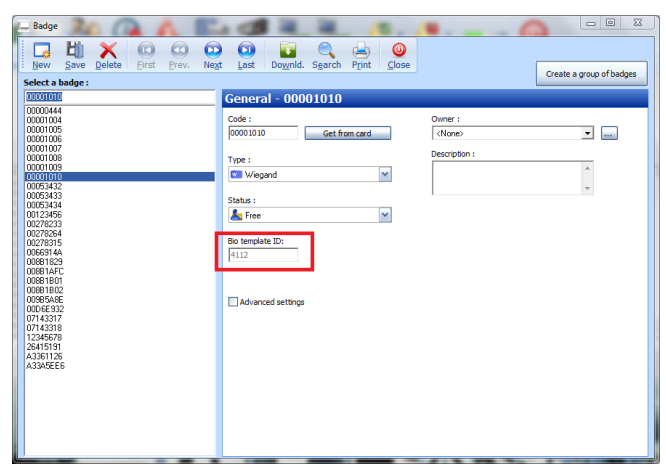

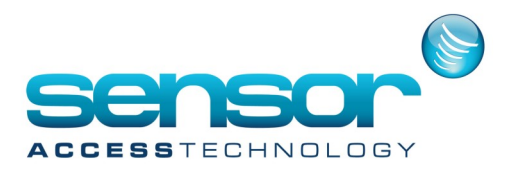

The 'Bio Template ID' is normally automatically computed by the system from the card code, based on the Badge format and the Bio Wiegand format.

However, in a case where the database already contains cardholders prior to the addition of the Suprema readers, 'Bio Template ID' of these cardholders will stay '0'. The value of zero is not acceptable by the reader. In such cases it is required to force GuardPointoPro to calculate the 'Bio Template ID'. This is done by

using the 'Advanced Setting' option in Badge screen.

Selecting the option reveals 2 buttons: 'Calculate' & 'Calculate All'.

Calculate  $\rightarrow$  Calculates the 'Bio Template ID' for the selected cardholder

Calculate All  $\rightarrow$  Calculates the 'Bio Template ID' for all the cardholders in the database

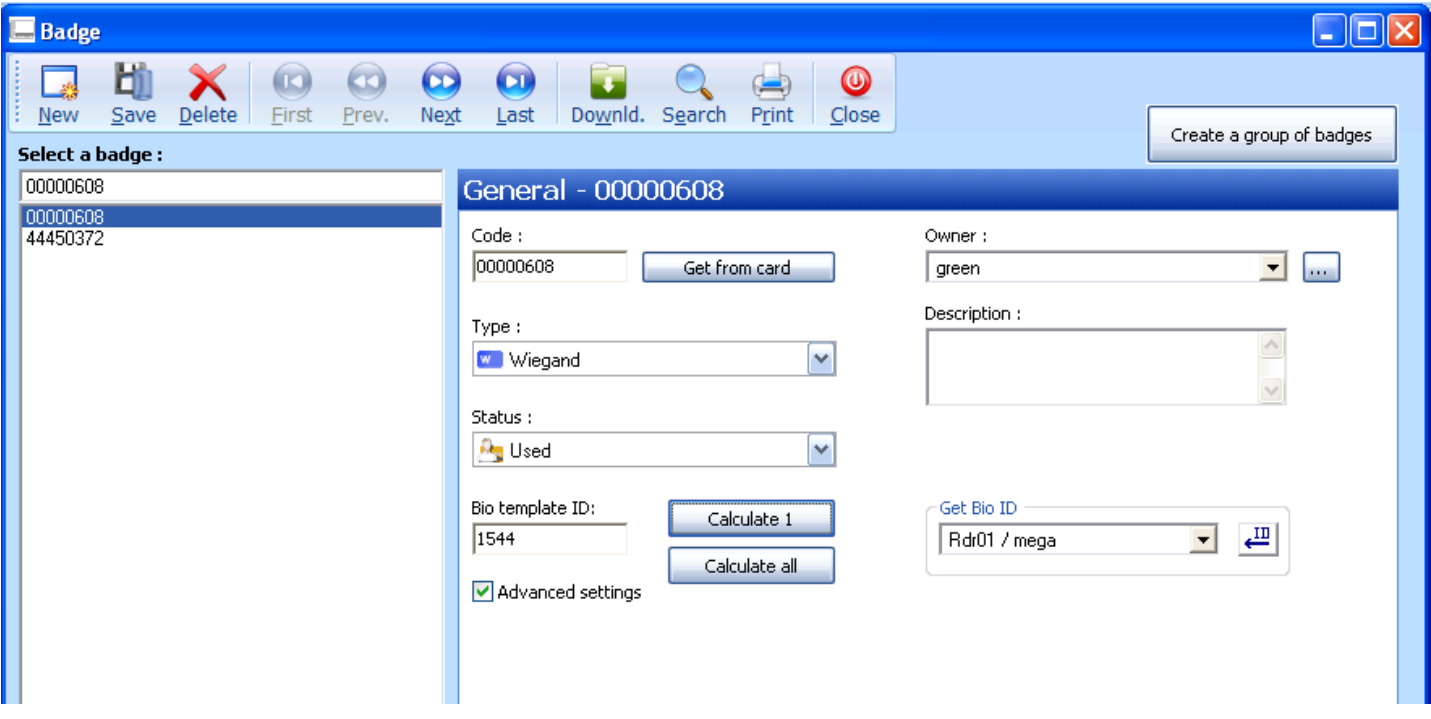

This calculation should be done after all the readers were defined and their two formats ('Reader Format' & 'Bio Wiegand Format') were configured according to the above table.